# OBC サポート技術情報

OBC定型文書

# 償却奉行21からの「申告区分」のコンバートについて

この資料は以下の製品について記述したものです。

・固定資産奉行V ERPシリーズ

・償却奉行 i シリーズ

### 概要

償却奉行21では、法人税(別表16)申告の対象資産であるか、地方税(償却資産税)申告の対象資産である かを、「申告区分」([日常処理]-[資産明細入力]メニューの[申告]ページ)で判断していますが、 固定資産奉行V / 償却奉行 i には、「申告区分」はありません。

本文書では、固定資産奉行V / 償却奉行 i での法人税(別表16)申告対象、地方税(償却資産税)申告対 象の判断方法と、「申告区分」がどのようにコンバートされるかについて記載します。

## 法人税(別表16)、地方税(償却資産税)申告の対象資産の 判断方法

固定資産奉行V / 償却奉行 i での判断方法は以下のようになります。

#### ●法人税(別表16)申告の対象資産の判断方法

 [資産管理]-[資産登録]-[資産登録]※1メニューの[償却]ページにある「償却方法」※2で判断します。 「0:非償却」と「9:消耗品」以外は法人税(別表16)申告対象です。

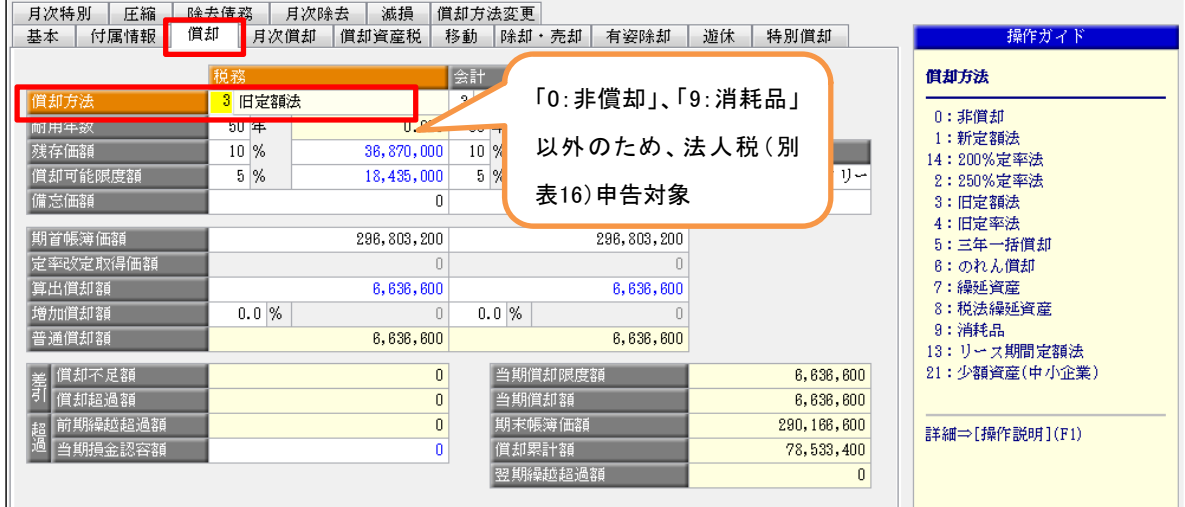

●地方税(償却資産税)申告の対象資産の判断方法

[資産管理]-[資産登録]-[資産登録]※1メニューの[償却資産税]ページの「資産の種類」で判断します。 「0:申告対象外」以外は、地方税(償却資産税)申告対象です。

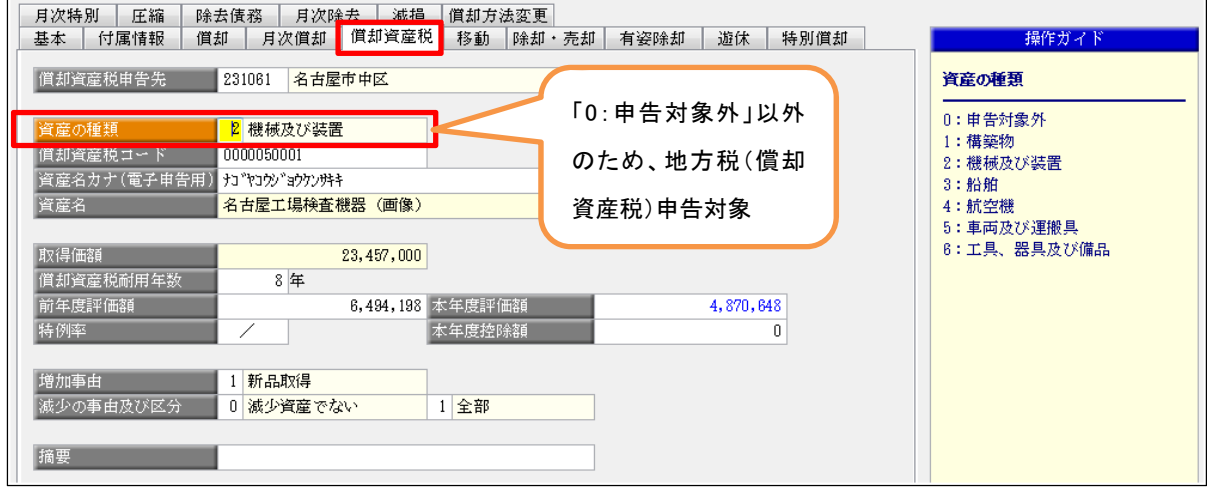

※1 償却奉行 i Bシステムの場合、[資産管理]-[資産登録]メニューとなります。 ※2 固定資産奉行V ERPシリーズの場合、「税務」の「償却方法」になります。

# コンバートの仕様

固定資産奉行V / 償却奉行 i では、償却奉行 21 の「申告区分」により、以下のようにコンバートされます。 ※償却奉行21において、地方税(償却資産税)申告の対象資産かどうかの判断は、各資産に登録されている

「申告区分」以外に、当該資産の資産種類の「地方税区分」([導入処理]-[資産種類登録]メニューで設定) にも影響されます。

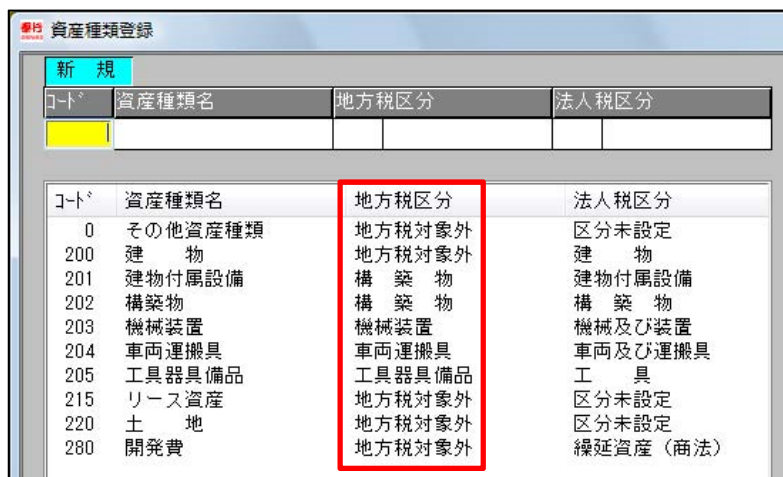

以下の表は、償却奉行 21 で、資産種類の「地方税区分」に「0:地方税対象外」以外が設定されていることを 前提とします。

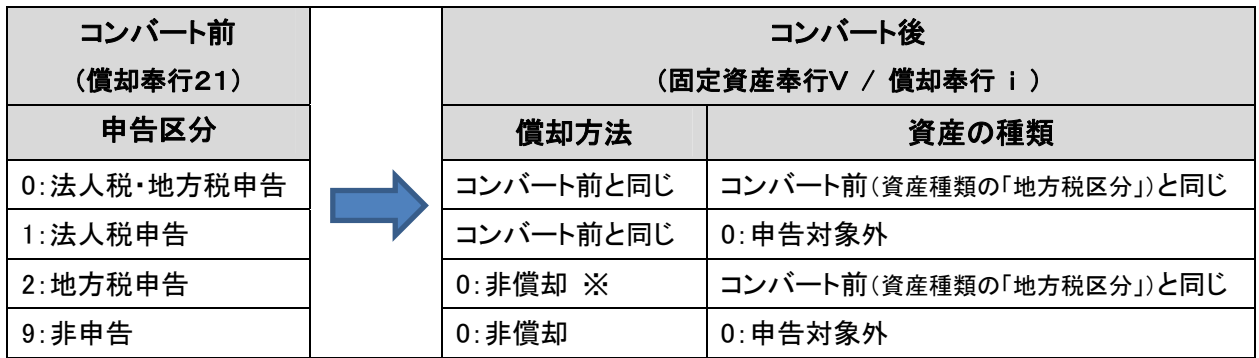

#### ※【注意】

償却奉行21では、「申告区分」が「2:地方税申告」の資産について、法人税申告の対象外であっても、償却方 法の設定ができていました。(次ページ図1)

固定資産奉行V / 償却奉行 i では、設定した償却方法をそのままコンバートすると、法人税(別表16)申告 の対象資産になってしまうため、上記の表のように、「非償却」としてコンバートされます。(次ページ図2) なお、償却方法が「非償却」に変わっても、法人税(別表 16)申告には、影響ありません。

<例>

図1(償却奉行21)

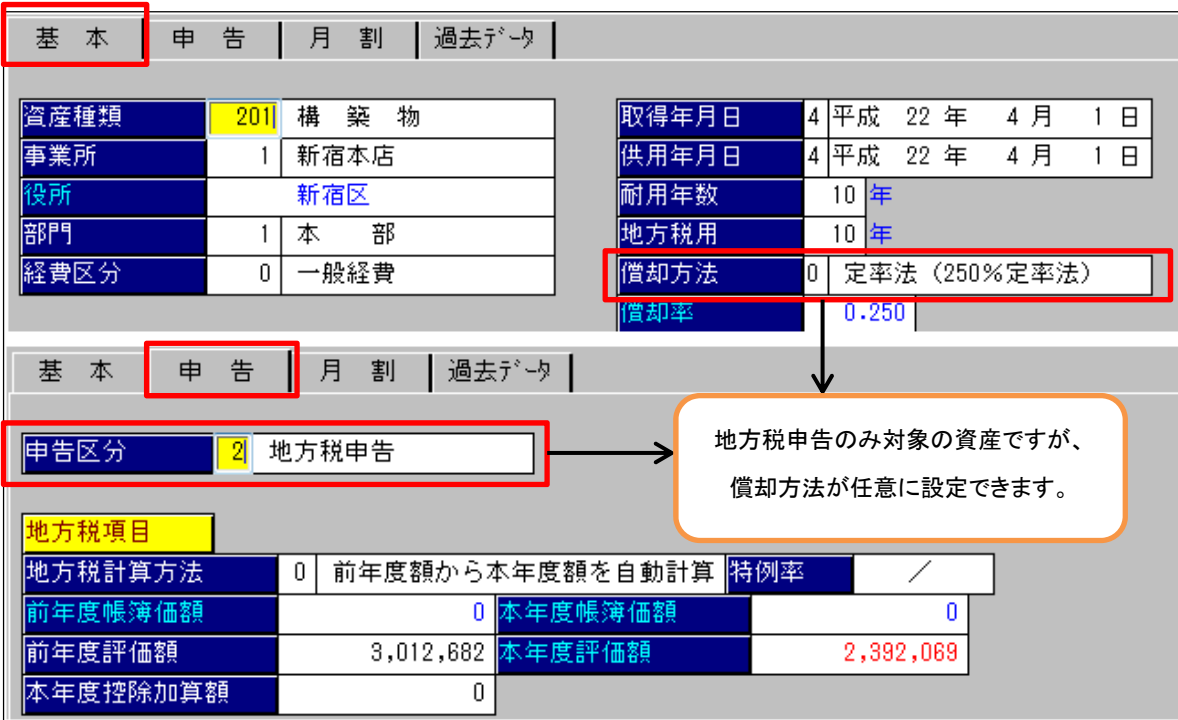

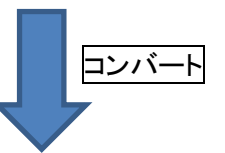

図2(固定資産奉行V / 償却奉行 i )

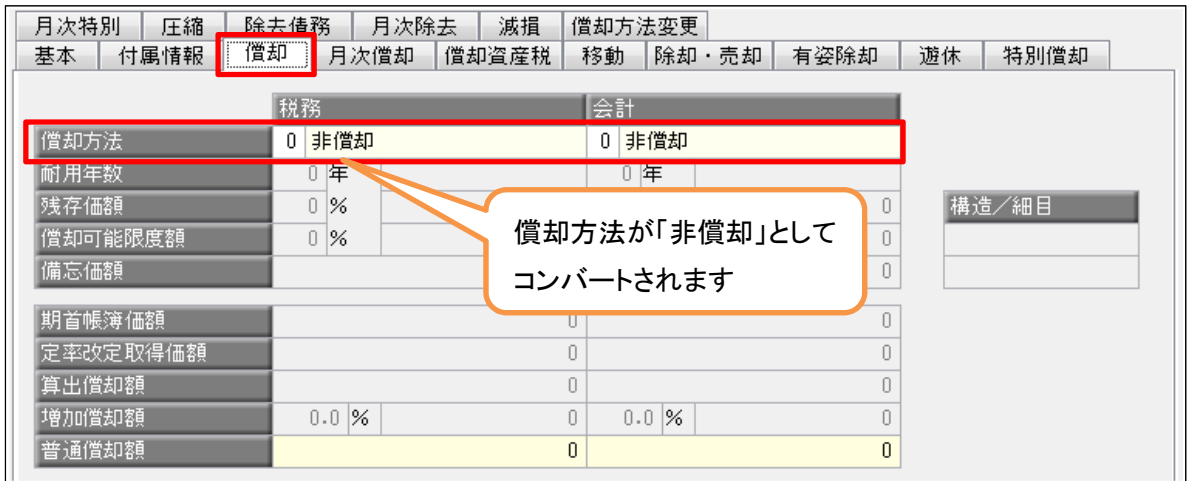

# コンバート後の償却資産税申告対象資産の確認方法

固定資産奉行V / 償却奉行 i では、地方税(償却資産税)申告の対象資産の情報を、 以下の帳票で確認します。

・[償却資産税申告]-[償却資産確認リスト]メニュー

<画面表示の一例>

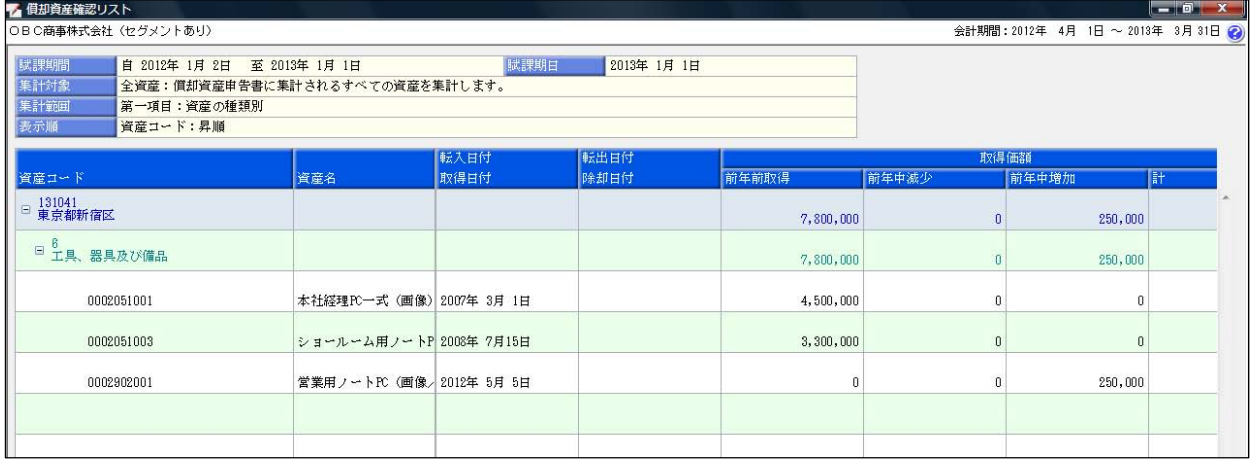

以 上